## Érintőtábla és billentyűzet

Dokumentum cikkszáma: 410773-211

2006. április

A jelen útmutató a számítógépen megtalálható érintőtábla és billentyűzet használatát mutatja be.

## **Tartalomjegyzék**

#### [1](#page-2-0) Érintőtábla

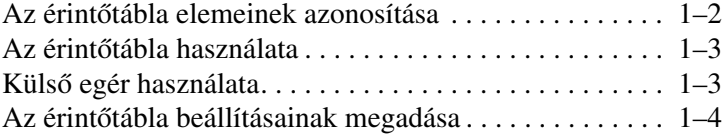

#### [2](#page-6-0) **Billentyüzet**

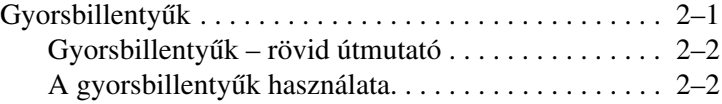

#### **[3](#page-11-0) [Számbillentyzetek](#page-11-1)**

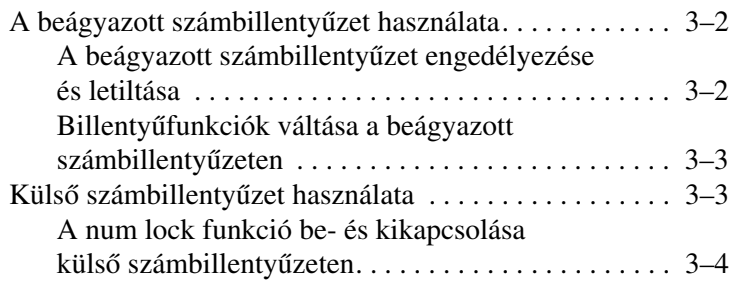

# **1** Érintőtábla

<span id="page-2-1"></span><span id="page-2-0"></span>Az alábbiakban az érintőtábláról olvashat bővebben.

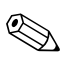

✎Előfordulhat, hogy a számítógépe kissé eltér a jelen fejezetben ábrázolttól.

## <span id="page-3-0"></span>**Az érinttábla elemeinek azonosítása**

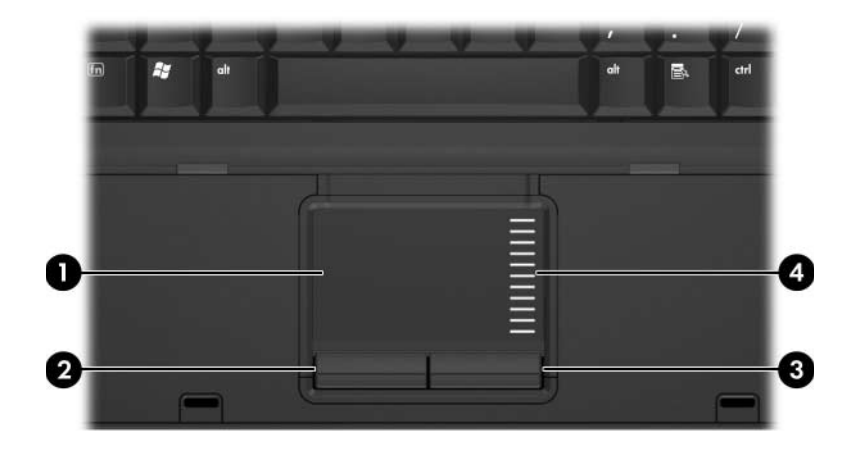

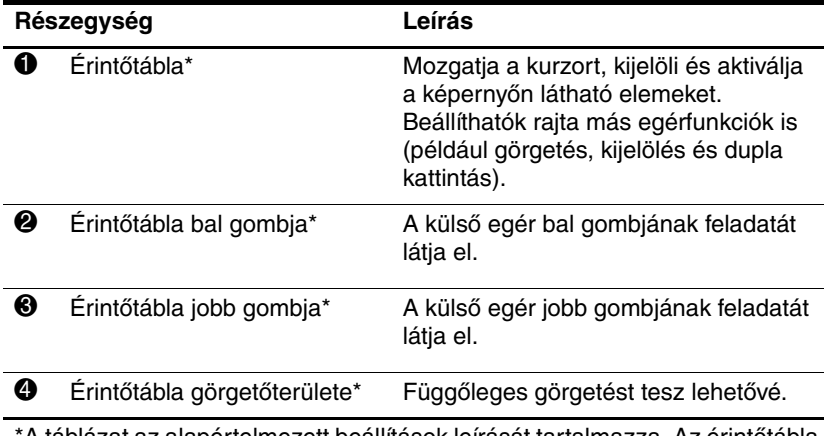

\*A táblázat az alapértelmezett beállítások leírását tartalmazza. Az érintőtábla beállításainak megtekintéséhez és módosításához válassza a **Start > Vezérlőpult > Nyomtatók és más hardverek > Egér** lehetőséget. Az érintőtábla beállításainak ismertetését lásd: ["Az érintőtábla beállításainak megadása".](#page-5-0)

## <span id="page-4-0"></span>Az érintőtábla használata

A kurzor mozgatásához húzza az ujját az érintőtáblán abba az irányba, amerre a kurzort szeretné mozdítani. Úgy használja az érintőtábla gombjait, mintha külső egér gombjai lennének. A függőleges görgetéshez helyezze ujját az érintőtábla függőleges görgetőterületére, majd csúsztassa a kívánt görgetési irányba.

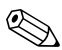

✎Ha az érintőtáblát az egérmutató mozgatására használja, ujját emelje fel az érintőtábláról, és csak utána érintse meg a görgetőterületet. Ha ujját az érintőtábláról egyszerűen a görgetőterületre csúsztatja, nem aktiválódik a görgetési funkció.

## <span id="page-4-1"></span>**Küls egér használata**

A számítógéphez USB alapú külső egeret csatlakoztathat a gép valamely USB portján keresztül. Az USB alapú egér a külön megvásárolható dokkolóegység portjai segítségével is csatlakoztatható a rendszerhez.

### <span id="page-5-0"></span>**Az érinttábla beállításainak megadása**

A Microsoft® Windows® rendszerben az Egér tulajdonságai párbeszédpanel többek között a mutatóeszközök következő beállításainak testreszabását teszi lehetővé:

- TouchPad tapping (koppintás az érintőtáblán): az egyszeri koppintással kijelölhet, a dupla koppintással pedig megnyithat egy elemet (alapértelmezés szerint engedélyezve van)
- Edge motion (peremmel mozgatás): segítségével az ujjal az érintőpad peremét elérve is tovább tudja görgetni a dokumentumot (alapértelmezés szerint le van tiltva)
- Button preference (gombbeállítás): lehetővé teszi a balkezes és jobbkezes gombkiosztás közötti váltást (alapértelmezés szerint a jobbkezes kiosztás van engedélyezve)

Az Egér tulajdonságai párbeszédpanelen további funkciók is találhatók, például az egérnyomok és a sebesség beállításai.

Az Egér tulajdonságai párbeszédpanel megnyitása:

» Válassza a **Start > Vezérlőpult > Nyomtatók és más hardverek > Egér** lehetőséget.

## **Billentyűzet**

<span id="page-6-1"></span><span id="page-6-0"></span>Az alábbiak a számítógép billentyűzetének kezelését ismertetik.

## <span id="page-6-2"></span>**Gyorsbillentyk**

A gyorsbillentyűk az fn billentyű  $\bullet$  és az **esc**billentyű  $\bullet$  vagy valamely funkcióbillentyű <sup>3</sup> előre beállított kombinációi.

Az **f3**, **f4**, **f8**, **f9**, és **f10** funkcióbillentyűn látható ikonok a gyorsbillentyű-funkciókat jelölik. A gyorsbillentyűk funkcióit és használatát a következő részek ismertetik.

✎A gyorsbillentyű-funkciók kizárólag a Windows rendszer futtatásakor vehetők igénybe.

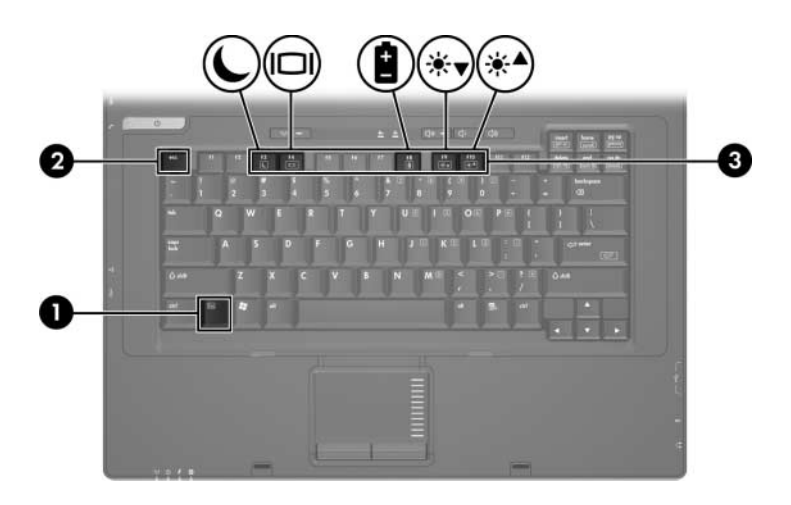

#### <span id="page-7-0"></span>**Gyorsbillentyk – rövid útmutató**

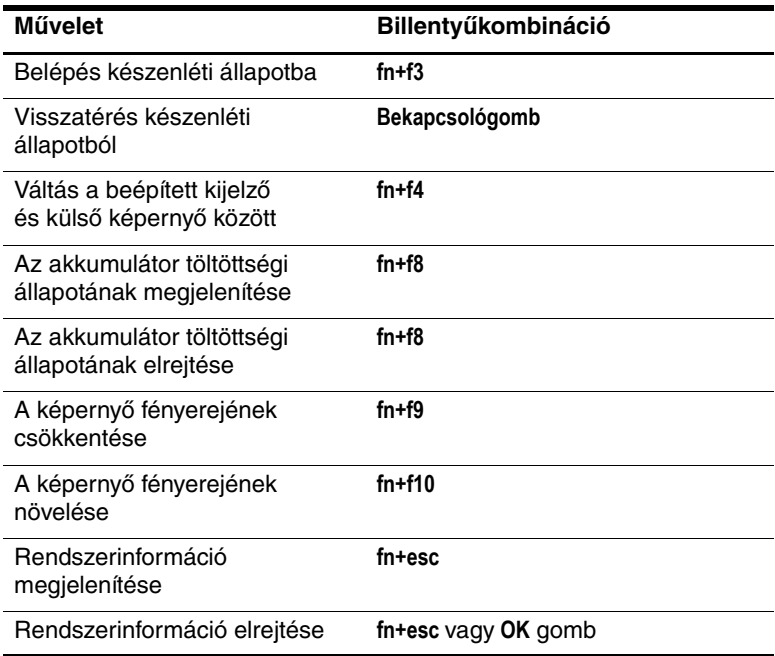

#### <span id="page-7-1"></span>A gyorsbillentyűk használata

A gyorsbillentyűk használatához a számítógép billentyűzetén

■ rövid ideig nyomja le az **fn** billentyűt, és szintén röviden nyomja le a gyorsbillentyűparancsot alkotó másik billentyűt,

– vagy –

■ nyomja le és tartsa lenyomva az **fn** billentyűt, röviden nyomja le a gyorsbillentyűparancsot alkotó másik billentyűt, majd egyszerre engedje fel a két billentyűt.

#### **Belépés készenléti állapotba (fn+f3)**

A készenléti állapotba történő belépéshez nyomja le az **fn+f3** billentyűkombinációt.

Amikor készenléti állapotba vált, a számítógép a RAM memóriába menti az adatokat, törli a képernyő tartalmát, és kevesebb energiát fogyaszt. Készenléti állapotban villognak a tápfeszültségjelző LED-ek.

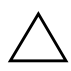

Ä**VIGYÁZAT!** Az adatvesztés kockázatának csökkentése érdekében a készenléti állapotba való váltás előtt mentse munkáját.

A készenléti állapot kezdeményezéséhez a számítógépnek bekapcsolva kell lennie. Ha a számítógép hibernált állapotban van, a készenléti állapotba való váltáshoz meg kell szüntetni a hibernálást.

A készenléti állapotból való visszatéréshez nyomja le röviden a bekapcsológombot vagy nyomja meg a billentyűzet valamely billentyűjét.

✎Hibernált állapotból szintén a bekapcsológomb rövid lenyomásával térhet vissza.

Az **fn+f3** gyorsbillentyű funkciója módosítható. Beállíthatja például, hogy az **fn+f3** lenyomása hibernált állapotba helyezze a számítógépet készenléti állapot helyett.

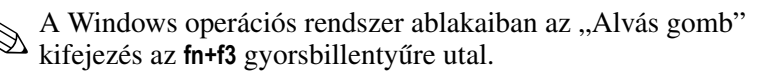

#### Képernyőváltás (fn+f4)

Az **fn+f4** gyorsbillentyű lenyomásával válthat a számítógéphez csatlakoztatott megjelenítőeszközök képernyői között. Ha például egy monitor van a számítógéphez csatlakoztatva, az **fn+f4** billentyűkombináció nyomogatásával válthat a számítógép kijelzője, a monitor képernyője és a két eszköz képének egyidejű megjelenítése között.

A legtöbb külső monitor a számítógéptől külső VGA szabványú videojeleket kap.

Az **fn+f4** gyorsbillentyű az alábbi videojel-átviteli típusokat (illetve az azokat alkalmazó megfelelő eszközöket) támogatja:

- LCD (számítógép-kijelző)
- Külső VGA (a legtöbb külső monitor)
- Kevert jelű video (tévékészülékek, videokamerák, videomagnók, valamint kevert jelű videobemenettel rendelkező videorögzítő kártyák)

✎Kevert jelű videoeszközök csak a külön beszerezhető dokkolóegységeken keresztül csatlakoztathatók a számítógéphez.

#### **Az akkumulátor töltöttségi szintjének megjelenítése (fn+f8)**

A számítógépben lévő összes akkumulátor állapotának megtekintéséhez nyomja le az **fn+f8** billentyűkombinációt. A képernyőn látható, hogy mely akkumulátorok töltődnek, valamint az egyes akkumulátorok töltöttségi szintje is megtekinthető.

Az egyes akkumulátorok helyét számok jelzik:

- Az 1-es számmal jelzett hely az elsődleges akkumulátor rekesze.
- A 2-es számmal jelzett hely a külön megvásárolható kiegészítő akkumulátor rekesze.

#### **A képerny fényerejének csökkentése (fn+f9)**

A képernyő fényerejének csökkentéséhez nyomja le az **fn+f9** gyorsbillentyűt. A gyorsbillentyűt lenyomva tartva fokozatosan csökkenthető a fényerő szintje.

#### **A képerny fényerejének növelése (fn+f10)**

A képernyő fényerejének növeléséhez nyomja le az **fn+f10** gyorsbillentyűt. A gyorsbillentyűt lenyomva tartva fokozatosan növelhető a fényerő szintje.

#### **Rendszerinformáció megjelenítése és törlése (fn+esc)**

Az **fn+esc** gyorsbillentyűt lenyomva információt kaphat a rendszer hardverelemeiről és a rendszer BIOS verziószámáról. A rendszerinformációt az **fn+esc** billentyűkombináció ismételt lenyomásával törölheti a képernyőről.

Windows rendszerben az **fn+esc** gyorsbillentyű lenyomására a BIOS verziószáma annak dátumaként jelenik meg. Egyes számítógéptípusokon a BIOS dátuma decimális formátumú. A BIOS dátumára olykor a rendszer ROM verziószámaként utalnak.

**3**

## **Számbillentyzetek**

<span id="page-11-1"></span><span id="page-11-0"></span>A számítógépen található egy beágyazott számbillentyűzet, de a számítógép külön beszerezhető külső számbillentyűzet, illetve külső, számbillentyűzetet is tartalmazó billentyűzet használatát is támogatja.

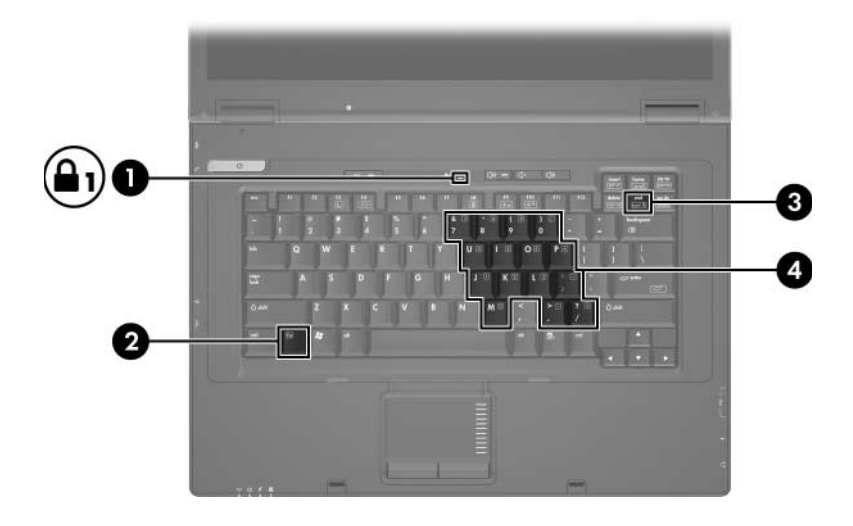

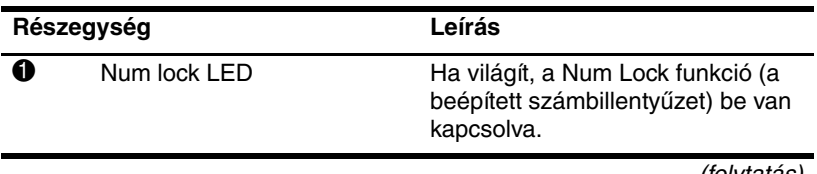

(folytatás)

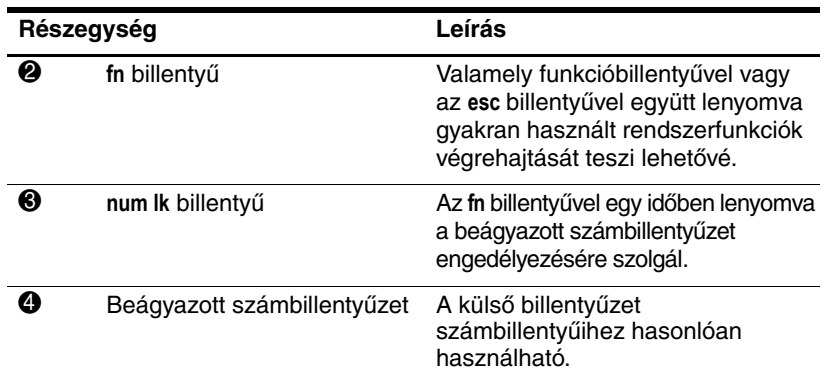

### <span id="page-12-0"></span>**A beágyazott számbillentyzet használata**

A beágyazott számbillentyűzet 15 billentyűje a külső számbillentyűzetek billentyűihez hasonlóan használható. A beágyazott számbillentyűzet bekapcsolásakor annak billentyűi a jobb felső sarokban jelzett műveletet hajtják végre.

#### <span id="page-12-1"></span>**A beágyazott számbillentyzet engedélyezése és letiltása**

Az **fn+num lk** billentyűkombinációval kapcsolja be a beágyazott számbillentyűzetet. A num lock LED ekkor világítani kezd. Az **fn+num lk** billentyűkombináció újbóli lenyomásával visszaállíthatja a billentyűzet általános funkcióit.

✎Ha a számítógéphez vagy a külön megvásárolt dokkolóegységhez külső billentyűzet vagy számbillentyűzet van csatlakoztatva, a beágyazott számbillentyűzet nem működik.

#### <span id="page-13-0"></span>**Billentyfunkciók váltása a beágyazott számbillentyzeten**

Az **fn** billentyű vagy az **fn+shift** billentyűkombináció lenyomásával a beágyazott számbillentyűzet billentyűinek funkciója ideiglenesen átváltható a szabványos és a számbillentyűzet-funkciók között.

- Ha a számbillentyűzet ki van kapcsolva, a számbillentyű-funkciókat az **fn** billentyű és a megfelelő számbillentyű együttes lenyomásával érheti el.
- A számbillentyűzet billentyűinek hagyományos billentyűkként történő használatához (ha a számbillentyűzet engedélyezve van) hajtsa végre az alábbi műveleteket.
	- ❏ Ha kisbetűkkel szeretne írni, nyomja le és tartsa lenyomva az **fn** billentyűt.
	- ❏ Ha nagybetűkkel szeretne írni, nyomja le és tartsa lenyomva az **fn+shift** billentyűkombinációt.

## <span id="page-13-1"></span>**Küls számbillentyzet használata**

A legtöbb külső számbillentyűzet működése attól függ, hogy a num lock üzemmód be vagy ki van-e kapcsolva. (Alapértelmezés szerint a num lock üzemmód ki van kapcsolva.) Például:

- A num lock funkció bekapcsolt állapotában a legtöbb számbillentyű számok beírására használható.
- A num lock funkció kikapcsolt állapotában a legtöbb számbillentyű a nyíl- és lapozóbillentyűk funkcióját látja el.

Ha a külső számbillentyűzeten be van kapcsolva a num lock, akkor a számítógép num lock LED-je világít. Ha a külső számbillentyűzeten ki van kapcsolva a num lock, akkor a számítógép num lock LED-je nem világít.

Ha külső számbillentyűzet van csatlakoztatva, akkor a beágyazott számbillentyűzet nem kapcsolható be.

#### <span id="page-14-0"></span>**A num lock funkció be- és kikapcsolása küls számbillentyzeten**

A külső számbillentyűzet használata során a num lock funkció be-, illetve kikapcsolását az alábbiak szerint végezheti el:

» Nyomja le a **num lk** billentyűt a külső számbillentyűzeten (ne a számítógépen).

© Copyright 2006 Hewlett-Packard Development Company, L.P.

A Microsoft és a Windows elnevezés a Microsoft Corporation Amerikai Egyesült Államokban bejegyzett kereskedelmi védjegye.

Az itt szereplő információ előzetes értesítés nélkül változhat. A HP termékeire és szolgáltatásaira vonatkozó kizárólagos jótállás az adott termékhez, illetve szolgáltatáshoz mellékelt, korlátozott jótállásról szóló nyilatkozatban vállalt jótállás. A dokumentumban ismertetettek nem jelentenek semmiféle további jótállást. A HP nem vállal felelősséget az itt található esetleges technikai vagy szerkesztési hibákért és mulasztásokért.

Érintőtábla és billentyűzet Első kiadás: 2006. április Dokumentum cikkszáma: 410773-211